## **How to Resolve a Chemical Fume Hood Issue:**

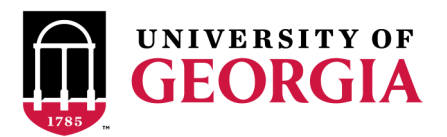

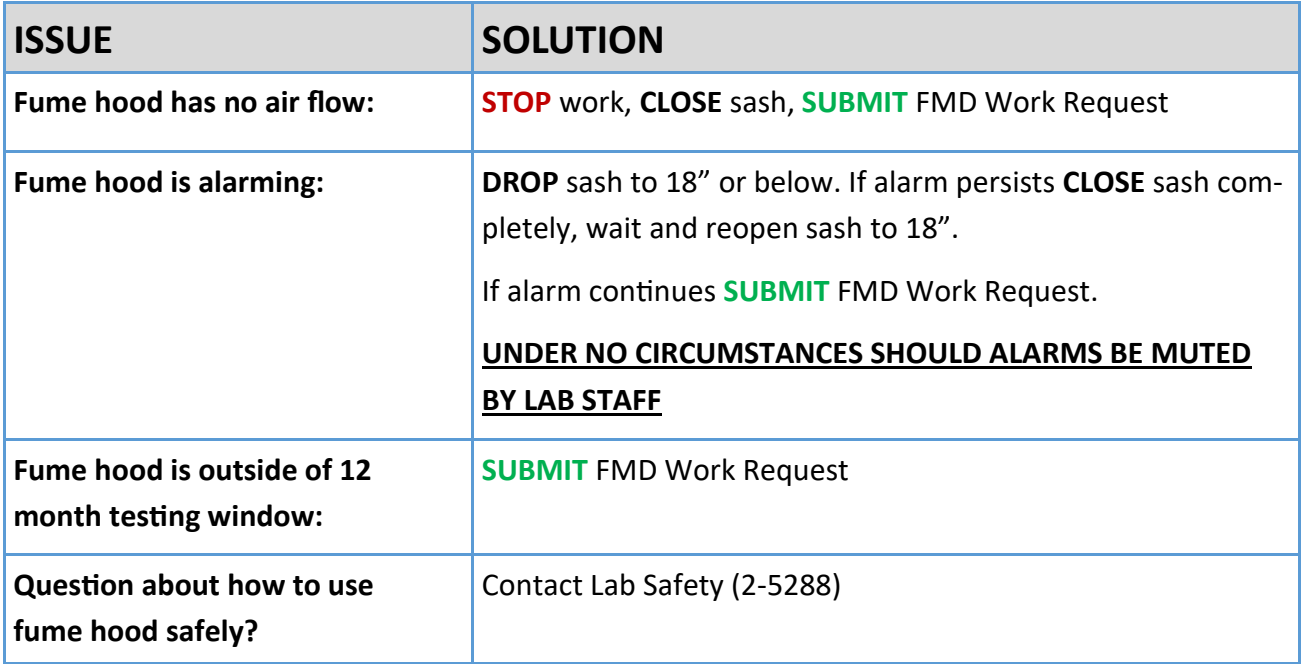

## **How to Submit a FMD Work Request:**

**Visit https://workrequest.fmd.uga.edu** 

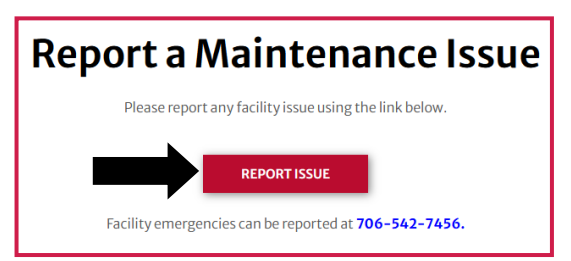

**OR call 706-542-7456**

**2**

**4**

**1**

**3**

**Describe your issue and fill in all required information:** 

**Begin your request with "ATTN EOC1" and provide:** 

**1) Fume hood barcode (UGAE000ABC)**

**2) General description of issue or repair needed**

**3) Urgency — please indicate your preferred completion date** 

**Include the best contact information for your lab—You may be contacted for further information. Select** *Internal Customer***\* and check the routine building maintenance box if your facility is Resident Instruction (RI).** 

> **\* If you are unsure if account information is required, call FMD Work Requests or your department business manager for assistance.**

**Look for signage on your hood that indicates your request is in process OR follow up by calling FMD Work Requests.**